# **Z** auding **USB3.0 4ポートハブ 取扱説明書** セット内容 ●USBハブ ……………………… 1台 **最初に ご確認** セット内容 ●USBケーブル …………………… 1本 **ください** ●ACアダプタ ……………………… 1個 ●取扱説明書(本書) ………………… 1部 **1.ご使用上の注意** ●本製品は電気で動作しておりますので、発火する危険かあります。カー煙が出たり異臭かし、たりした場合は、本製品及び接続しているバンコンや機器の電源を切っ お買い上げの販売者を定じ込むことである。<br>「本製品を設置している環境によっては火災の原因となる場合があります。<br>■お子様が本製品や付属品を口の中に入れないようにご注意ください。<br>■お本製品を設置している環境によっては火災の原因となる場合があります。<br>■本製品の部に液体金属版との異物が入 車中や暖房器具のそばなどの高温となる場所に設置したり、保管したりしないでください。 ▲故障・感電などの原因となることがあります。 ●本製品に強い振動や衝撃を与えないでください。 ▲故障・破損などの原因となることがあります。 ●本製品のお手入れをする場合には、ベンジンやシンナーなどの揮発性有機溶剤が含まれて いるものは使用しないでください。<br>▲塗装を痛めたり、故障の原因になることがあります。乾いた柔らかい布で乾拭きしてください。 ●本製品を重ねて設置したり、本製品の上に重いものを置いたりしないでください。 ▲火災や故障の原因となることがあります。 ●ネジスト ※ペン※※→→※マートルのリメッ。<br>●本製品は不安定な場所に設置したり、保管したりしないでください。

- ▲落下により故障・破損の原因となることがあります。 ●USB機器のケーブルを抜き差しするときは、必ずコネクタ部分を持ち、無理な力を加えな 。JODD級品のクーラルに放き走りすることは、)<br>しいでください。<br>▲故障・破損などの原因となることがあります。
- 
- ▲故障・破損などの原因となることがあります。<br>●本製品のお手入れをする前には、パンコンから本製品のAコネクタを抜いてください。<br>●本製品および本書は将来予告なしに変更することがあります。<br>●本製品および本書は将来予告なしに変更することがあります。
- 
- 
- 

## **2.各部の名称**

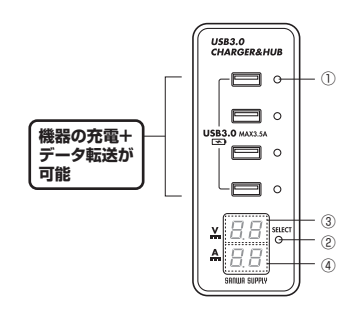

- ①**選択ボート確認用LED**<br>- SELECTボタンで選んだポートのLEDが点灯します。
- **②SELECTボタン** 電圧・電流を確認したいポートを選択します。
- **③電圧表示パネル**
- 。<br>選んだポートの電圧が表示されます。
- 
- **④電流表示パネル** 選んだポートの電流が表示されます。

### **3.本製品のインストール方法**

〈Windows 10・8.1・8(32bit/64bit)・7(32bit/64bit)・Vista・XP(SP1以降)〉 R 〈Mac OS X(10.4以降)〉 接続するとドライバが自動的に読み込まれ、その後すぐにお使い頂けます。

## **4.使用方法**

①電源を入れると、USBポートの横のLEDが青色に 点灯します。 **電流・電圧の確認方法**

## USB3.0<br>CHARGER&HUB  $\circ$  $\blacksquare$   $\circ$ usis  $\overline{\blacksquare}$  $\blacksquare$  $\overline{a}$  $\underline{x}$   $B$   $E$  see ē.B  $\Delta$

②SELECTボタンを押して測定するUSB機器を選択 します。 選択された機器の電圧・電流が表示されます。

## **5.本製品の取外し**

接続しているUSBハブを取外す場合は以下の手順で行ってください。

①本USBハブに接続しているUSB機器を取外します。(USB機器の取外し 方は各機器の取扱説明書を参照してください) ②パソコンと本USBハブを接続しているAコネクタをUSBポートから取外 してください。

## △注意

- ●USB機器を接続したまま、本USBハブを取外さないでください。
- ●USB機器を取外すときは、必ず上流(アップストリームポート)のコネクタ から先に取外してください。
- -<br>▲USBハブやUSB周辺機器、パソコン本体などの故障・破損の原因と なることがあります。

#### **充電について**

## 本製品は充電規格BC1.2に対応しています。

注意 パソコン接続時は最大1.5Aの出力になります。

## 保証規定

1. 保証期間内に正常な状態でご使用の場合に限り品質を保証しております。万一保証期間内で故障が<br>ありました場合は弊社所定の方法で無償修理いたしますので、保証書を製品に添えてお買い上げの<br>販売店までお持ちください。

- 
- 2. 次のような場合は保証期間内でも有償修理になります。<br>- (1)保証書をご提示いただけない場合。<br>(2)所定の項目をご記入いただけない場合、あるいは字句を書き換えられた場合。
- 
- (3)故障の原因が取扱い上の不注意による場合。<br>(4)故障の原因がお客様による輸送 移動中の衝撃による場合。<br>(5)天変地異、ならびに公害や異常電圧その他の外部要因による故障及び損傷の場合。
- 
- (6)譲渡や中古販売・オークション・転売等でご購入された場合。 3. お客様ご自身による改造または修理があったと判断された場合は、保証期間内での修理もお受けい
- たしかねます。
- 
- 4. 本製品を放棄、またはその使用によって生じた直接、問接の損害については弊社はその貴を負わないます。<br>- ものとします。<br>5.本製品を使用中に発生したデータやプログラムの消失、または被損についての補償はいたしかねます。<br>5.本製品を使用中に発生したデータやプログラムの消失、または被害や機器などの人間に関わる設備や機器<br>- 器具には医療機器、原子力設備や機器やスプテムなどへの組み込みや使用は意図されてお<br>- およびに高度な信頼性を必要と
- 
- 
- ※ご使用前に上記をよくお読みください。 また、お手元に置き、いつでも確認できるようにしておいてください。

## サンワサプライ株式会社

TEL.092-471-6721 FAX.092-471-8078 福岡営業所/〒812-0012 福岡市博多区博多駅中央街8-20第2博多相互ビル 札幌営業所/〒060-0808 札幌市北区北八条西4-1-1 バストラルビルN8<br>TEL.011-611-3450 FAX.011-716-8990 仙台営業所/〒983-0851 仙台市宮城野区榴岡1-6-37宝栄仙台ビル<br>TEL.022-257-4638 FAX.022-257-4633 名古屋営業所/〒453-0015 名 古 屋 市 中 村 区 椿 町 1 6 - 7 カ ジ ヤ マ ビ ル<br>TEL.052-453-2031 FAX.052-453-2033 大阪営業所/〒532-0003 大阪市淀川区宮原4-1-45新大阪八千代ビル<br>TEL.06-6395-5310 FAX.06-6395-5315 〒700-0825 岡山県岡山市北区田町1-10-1<br>TEL.086-223-3311 FAX.086-223-5123 〒140-8566 東 京 都 品 川 区 南 大 井 6 - 5 - 8 TEL.03-5763-0011 FAX.03-5763-0033

BG/AD/NSDaNo